# **Git2JSON Documentation**

*Release 0.2.3*

**Tavish Armstrong**

February 13, 2014

#### Contents

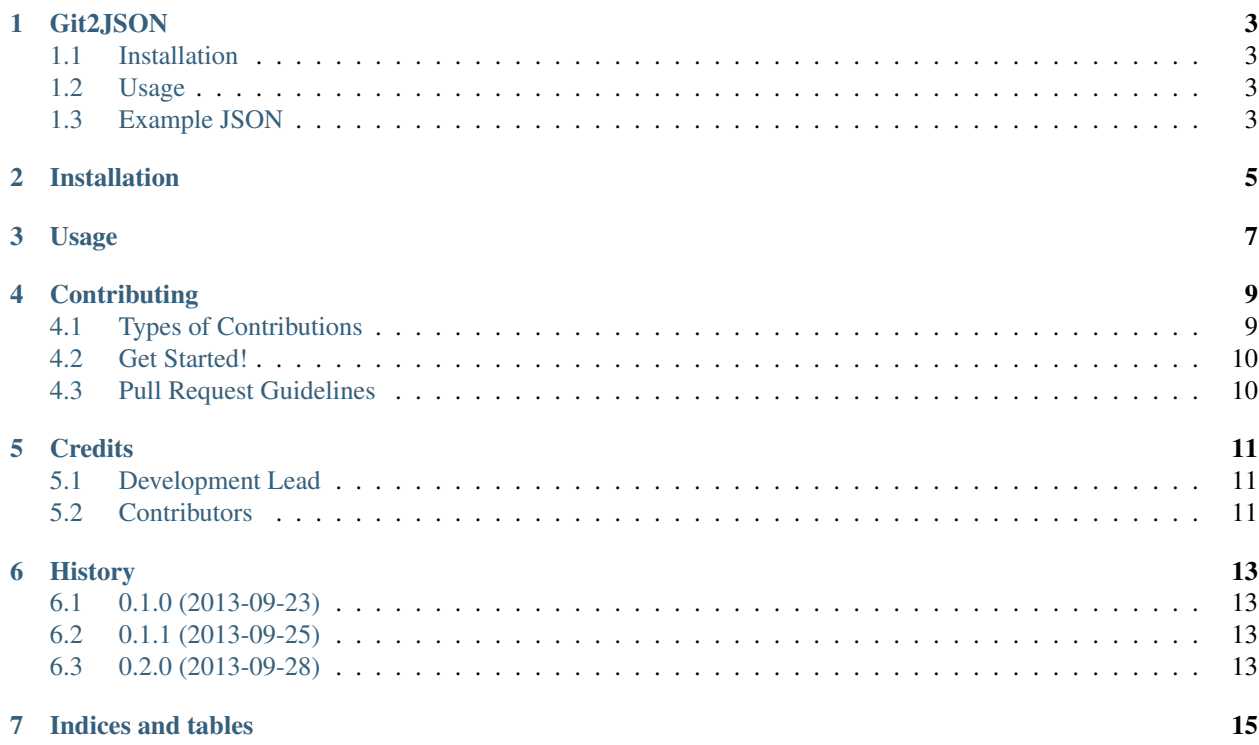

Contents:

### **Git2JSON**

<span id="page-6-0"></span>Convert git logs to JSON for easier analysis.

- Free software: BSD license
- Documentation: [http://git2json.rtfd.org.](http://git2json.rtfd.org)

### <span id="page-6-1"></span>**1.1 Installation**

The easiest way to install git2json is through pip:

```
pip install git2json
```
If you want the most up-to-date version (at a greater risk of encountering bugs) you can clone this repository and install it manually:

```
git clone https://github.com/tarmstrong/git2json.git
cd git2json
python setup.py install
```
### <span id="page-6-2"></span>**1.2 Usage**

```
usage: git2json [-h] [--git-dir GIT_DIR]
optional arguments:
 -h, --help show this help message and exit
 --git-dir GIT_DIR Path to the .git/ directory of the repository you are
                  targeting
```
The resulting JSON log is printed to standard output.

### <span id="page-6-3"></span>**1.3 Example JSON**

The following shows the structure of the JSON emitted by the tool.

```
[{
    "committer": {
        "date": 1379903278,
```

```
"timezone": "-0400",
    "name": "Tavish Armstrong",
    "email": "tavisharmstrong@gmail.com"
},
"parents": ["e307663594031738c932877c8589552d5aafc953"],
"author": {
    "date": 1379903278,
    "timezone": "-0400",
    "name": "Tavish Armstrong",
    "email": "tavisharmstrong@gmail.com"
},
"tree": "bd03127651335e3a51241f507f3bf194d8336485",
"commit": "d06454c160218b4a782afad2429abda1add54df0",
"message": "Allow user to specify git-dir on the command line.",
"changes": [
    [23, 3, "git2json/__init__.py"]
]
},
// ... More commits
]
```
#### **1.3.1 Usage Examples**

• [How Long Does It Take To Review an IPython Pull Request?][\(http://nbviewer.ipython.org/urls/raw.github.com/ta](http://nbviewer.ipython.org/urls/raw.github.com/tarmstrong/code-analysis/master/IPythonReviewTime.ipynb)rmstrong/code[analysis/master/IPythonReviewTime.ipynb\)](http://nbviewer.ipython.org/urls/raw.github.com/tarmstrong/code-analysis/master/IPythonReviewTime.ipynb) by Tavish Armstrong (git2json author)

If you are using  $\text{qit2}$  json in interesting ways, please share and I will add your notebooks/blog posts/code to this list.

# **Installation**

<span id="page-8-0"></span>At the command line:

\$ easy\_install git2json

#### Or, if you have virtualenvwrapper installed:

\$ mkvirtualenv git2json \$ pip install git2json

# **Usage**

<span id="page-10-0"></span>To use Git2JSON in a project:

**import git2json**

### **Contributing**

<span id="page-12-0"></span>Contributions are welcome, and they are greatly appreciated! Every little bit helps, and credit will always be given. You can contribute in many ways:

# <span id="page-12-1"></span>**4.1 Types of Contributions**

#### **4.1.1 Report Bugs**

Report bugs at [https://github.com/tarmstrong/git2json/issues.](https://github.com/tarmstrong/git2json/issues)

If you are reporting a bug, please include:

- Your operating system name and version.
- Any details about your local setup that might be helpful in troubleshooting.
- Detailed steps to reproduce the bug.

#### **4.1.2 Fix Bugs**

Look through the GitHub issues for bugs. Anything tagged with "bug" is open to whoever wants to implement it.

#### **4.1.3 Implement Features**

Look through the GitHub issues for features. Anything tagged with "feature" is open to whoever wants to implement it.

#### **4.1.4 Write Documentation**

Git2JSON could always use more documentation, whether as part of the official Git2JSON docs, in docstrings, or even on the web in blog posts, articles, and such.

#### **4.1.5 Submit Feedback**

The best way to send feedback is to file an issue at [https://github.com/tarmstrong/git2json/issues.](https://github.com/tarmstrong/git2json/issues)

If you are proposing a feature:

- Explain in detail how it would work.
- Keep the scope as narrow as possible, to make it easier to implement.
- Remember that this is a volunteer-driven project, and that contributions are welcome :)

#### <span id="page-13-0"></span>**4.2 Get Started!**

Ready to contribute? Here's how to set up *git2json* for local development.

- 1. Fork the *git2json* repo on GitHub.
- 2. Clone your fork locally:

```
$ git clone git@github.com:your_name_here/git2json.git
```
3. Install your local copy into a virtualenv. Assuming you have virtualenvwrapper installed, this is how you set up your fork for local development:

```
$ mkvirtualenv git2json
$ cd git2json/
$ python setup.py develop
```
4. Create a branch for local development:

```
$ git checkout -b name-of-your-bugfix-or-feature
```
Now you can make your changes locally.

5. When you're done making changes, check that your changes pass flake8 and the tests, including testing other Python versions with tox:

\$ flake8 git2json tests \$ python setup.py nosetests

To get flake8 and tox, just pip install them into your virtualenv.

6. Commit your changes and push your branch to GitHub:

```
$ git add .
$ git commit -m "Your detailed description of your changes."
$ git push origin name-of-your-bugfix-or-feature
```
7. Submit a pull request through the GitHub website.

### <span id="page-13-1"></span>**4.3 Pull Request Guidelines**

Before you submit a pull request, check that it meets these guidelines:

- 1. The pull request should include tests.
- 2. If the pull request adds functionality, the docs should be updated. Put your new functionality into a function with a docstring, and add the feature to the list in README.rst.
- 3. The pull request should work for Python 2.6 and 2.7 (in the future 3.x and PyPy will be supported). Check [https://travis-ci.org/tarmstrong/git2json/pull\\_requests](https://travis-ci.org/tarmstrong/git2json/pull_requests) and make sure that the tests pass for all supported Python versions.

# **Credits**

# <span id="page-14-1"></span><span id="page-14-0"></span>**5.1 Development Lead**

• Tavish Armstrong [<tavisharmstrong@gmail.com>](mailto:tavisharmstrong@gmail.com)

# <span id="page-14-2"></span>**5.2 Contributors**

None yet. Why not be the first?

### **History**

### <span id="page-16-1"></span><span id="page-16-0"></span>**6.1 0.1.0 (2013-09-23)**

• First release on PyPI.

### <span id="page-16-2"></span>**6.2 0.1.1 (2013-09-25)**

• Fixed broken PyPI package.

### <span id="page-16-3"></span>**6.3 0.2.0 (2013-09-28)**

• Parents now an array instead of a single value.

# **6.4 0.2.1 (2013-10-07)**

- Re-implemented parser with regular expressions.
- Character encoding issues fixed.

# **6.5 0.2.2 (2013-11-09)**

• Fix bug #7 (hidden filenames not parsed correctly): <https://github.com/tarmstrong/git2json/issues/7>

# **6.6 0.2.3 (2013-11-09)**

• Python 3 compatibility

**CHAPTER 7**

**Indices and tables**

- <span id="page-18-0"></span>• *genindex*
- *modindex*
- *search*